## **A.5 ZHVENDOSJA DHE KOPJIMI I TEKSTIT**

Mund të kopjoni:

- tekstin nga fusha për shënimin e të dhënave në redaktues ose në dritaren për kërkim, të cilin e përzgjidhni duke përdorur miun
- tekstin në shfletues, paraqitës ose në dritaren për kërkim, të cilin nuk mund ta përzgjidhni duke përdorur miun

Tekstin e kopjoni duke përdorur kujtesën e fragmenteve (*Clipboard*). Kujtesa e fragmenteve është vendi ku ruhet përkohësisht teksti i përzgjedhur. Teksti mbetet në kujtesën e fragmenteve derisa mbi të nuk kopjoni ose transferoni tekstin tjetër.

Tekstin nga fusha për shënimin e të dhënave në redaktues ose në dritaren për kërkim e përzgjidhni (me anë të miut) dhe shtypni tastet  $\langle Ctr| > + \langle C \rangle$ . Tekstin e kopjoni në kujtesën e fragmenteve, mirëpo edhe më tutje ndodhet në fushën për shënimin e të dhënave. Nëse dëshironi që tekstin e përzgjedhur *ta largoni (ta preni)*, shtypni tastet  $\langle \text{Ctrl} \rangle + \langle \text{X} \rangle$ . Teksti largohet nga fusha dhe transferohet në kujtesën e fragmenteve.

Teksti, i cili nuk mund të përzgjidhet me anë të miut, në kujtesën e fragmenteve e kopjoni duke shtypur tastin <Alt>. Tastin e mbani të shtypur, më pas klikoni dy herë mbi të dhënën që dëshironi.

Përzgjidhni vendin (p.sh. fushën për shënimin e të dhënave në programin COBISS3, skedarin Word...) ku dëshironi ta kopjoni tekstin nga kujtesa e fragmenteve, shtypni tastet <Ctrl> + <V> dhe teksti transferohet në vendin e përzgjedhur. Teksti edhe më tutje mbetet në kujtesën e fragmenteve, kështu që procedura mund të përsëritet.

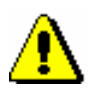

## Shënim:

*Kur përdorni programin "Reflection" teksti nga kujtesa e fragmenteve kopjohet duke klikuar ikonën (Paste).*

*Kur përdorni programin "COBISS/Connect" teksti nga kujtesa e fragmenteve kopjohet duke klikuar ikonën (Ngjit).*